# **Apple TV Channels - Reporting User Guide**

# **About Sales and Trends**

Sales and Trends provides next-day sales, streams, and subscription data so that you can measure the performance of your Apple TV Channels. Data in Sales and Trends is recorded when a customer initiates a transaction or streams video content. You can download this data within the Reports page in Sales and Trends.

### **Download and View Reports**

You can download Sales and Trends reports directly from App Store Connect. You can also automate downloading of reports using Reporter.

- 1. From the iTunes Connect homepage (itunesconnect.apple.com), click Sales and Trends.
- 2. On the left side, choose Sales and Trends Reports.
- 3. Scroll to the Report that you want to download.
- 4. Choose a vendor and date or report period.
- 5. Click Download.
- 6. Unzip the compressed gzip (.gz) file by opening it or using a utility. On macOS, double-click on the compressed gzip (.gz) file to unzip it.
- 7. Open the extracted tab-delimited text (.txt) file in a spreadsheet application. On macOS, control-click the tab-delimited text (.txt) file to open a shortcut menu and select Open With. Or rightclick to open a shortcut menu on Windows.

## **Report File Names**

The file names for downloaded reports follow the naming convention below:

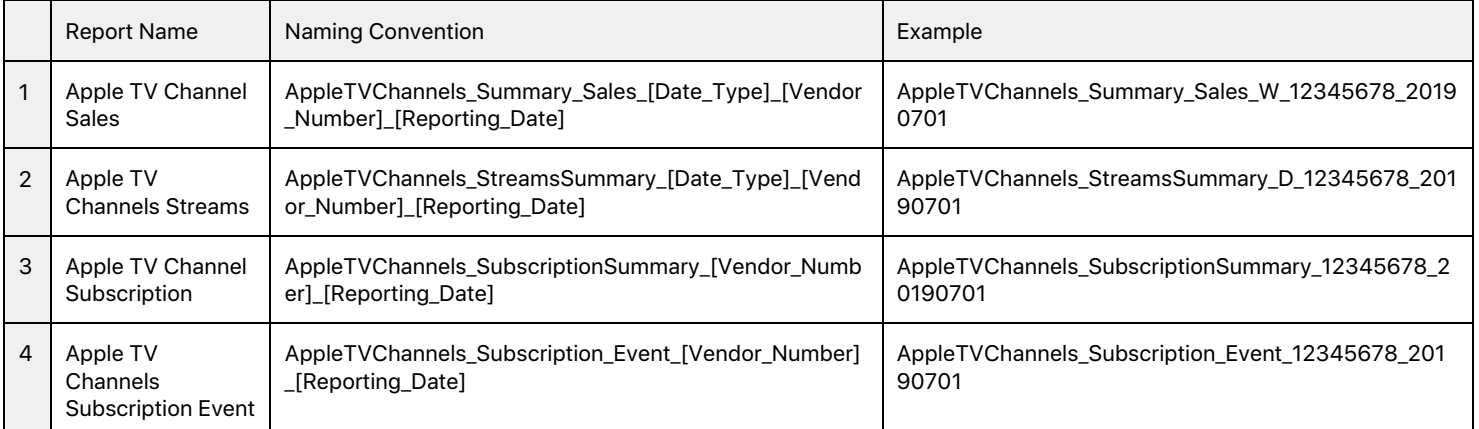

## **Reporter Commands**

Reporter is a command line tool that allows you to automate your downloads. Please read the Reporter guide to get set up, and then refer back to this section for the specific Apple TV Channel commands.

\$ java -jar Reporter.jar p=[properties file] Sales.getReport [vendor number], [report type], [report subtype], [date type], [date],[version]

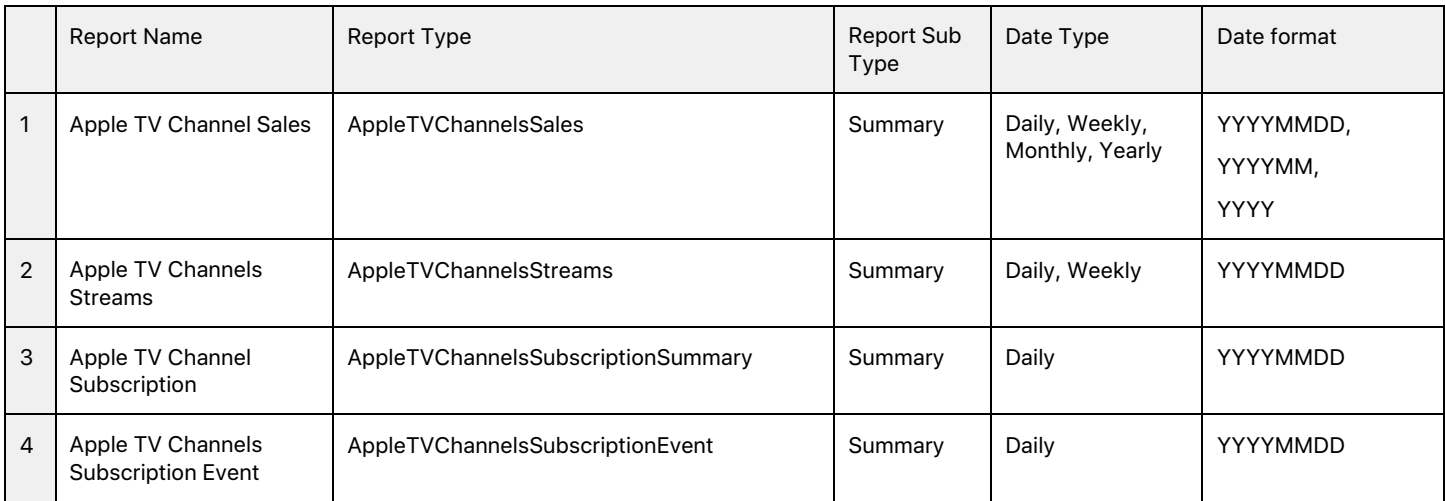

# **Report Contents**

# **Apple TV Channels Sales Report**

This report contains aggregated sales data (minus refunds) from Apple TV Channels subscription purchases. It is available on a daily, weekly, monthly, and yearly basis.

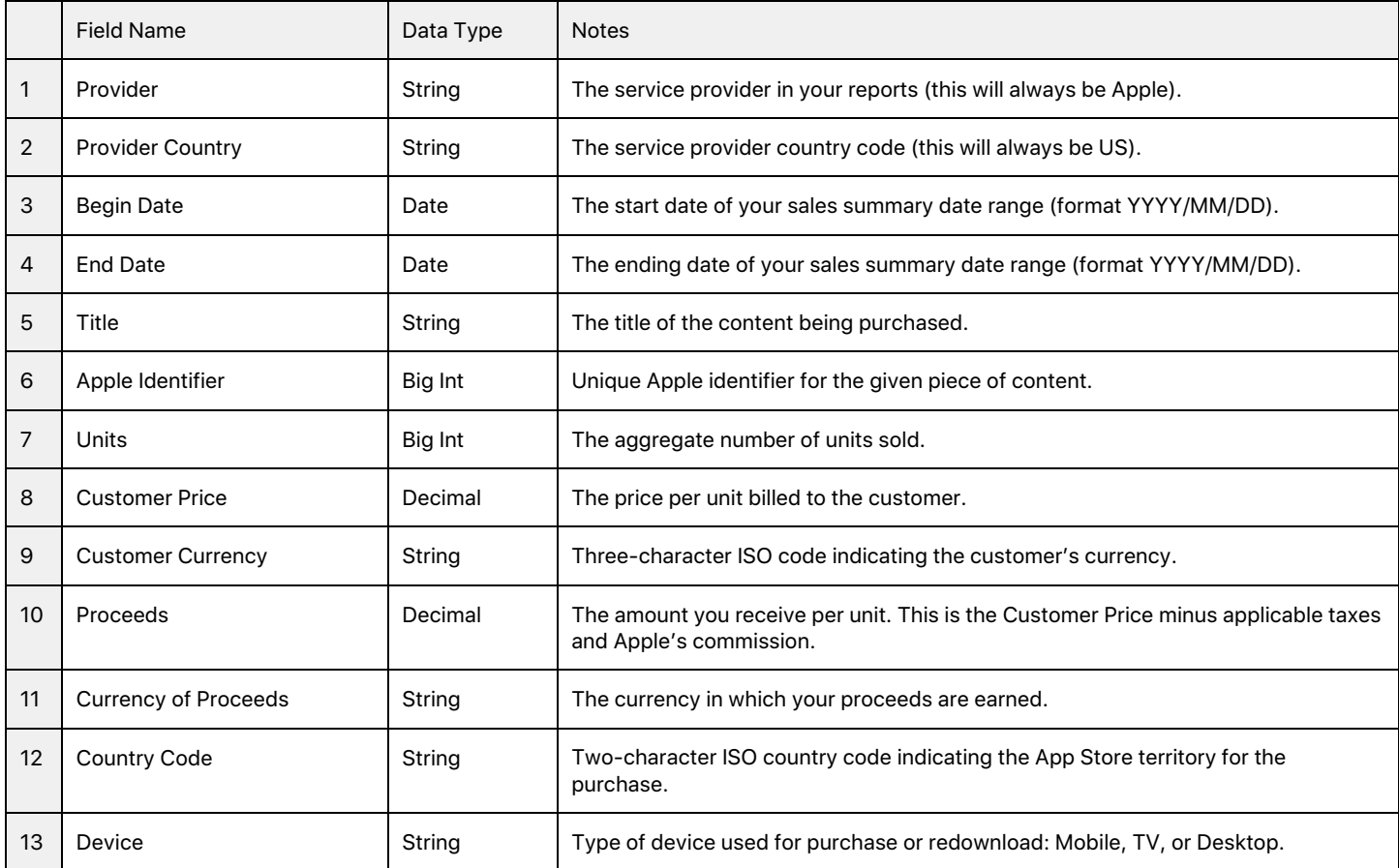

# **Sample Apple TV Channel Sales Report**

In the report below, three sales took place: one each on TV, mobile, and desktop. The customer price, proceeds, and country of purchase are listed as well.

The following columns are purposely excluded for clarity: Provider, Provider Country, Channel Partner, Customer Currency, and Currency of Proceeds.

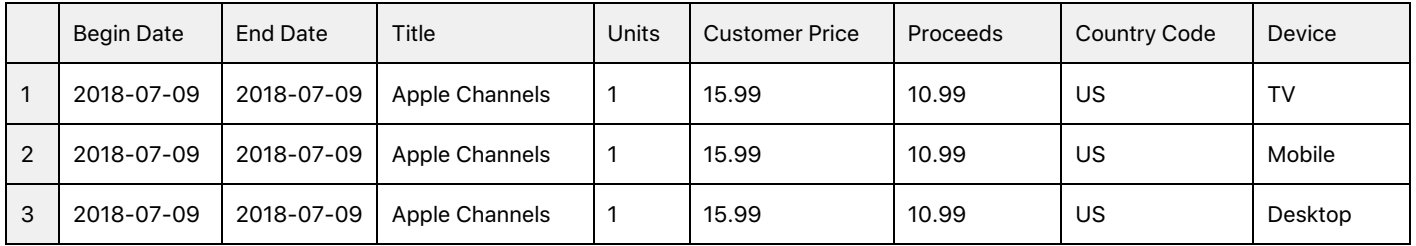

# **Apple TV Channels Streams Report**

These are daily and weekly reports containing aggregated streaming data from Apple TV Channels.

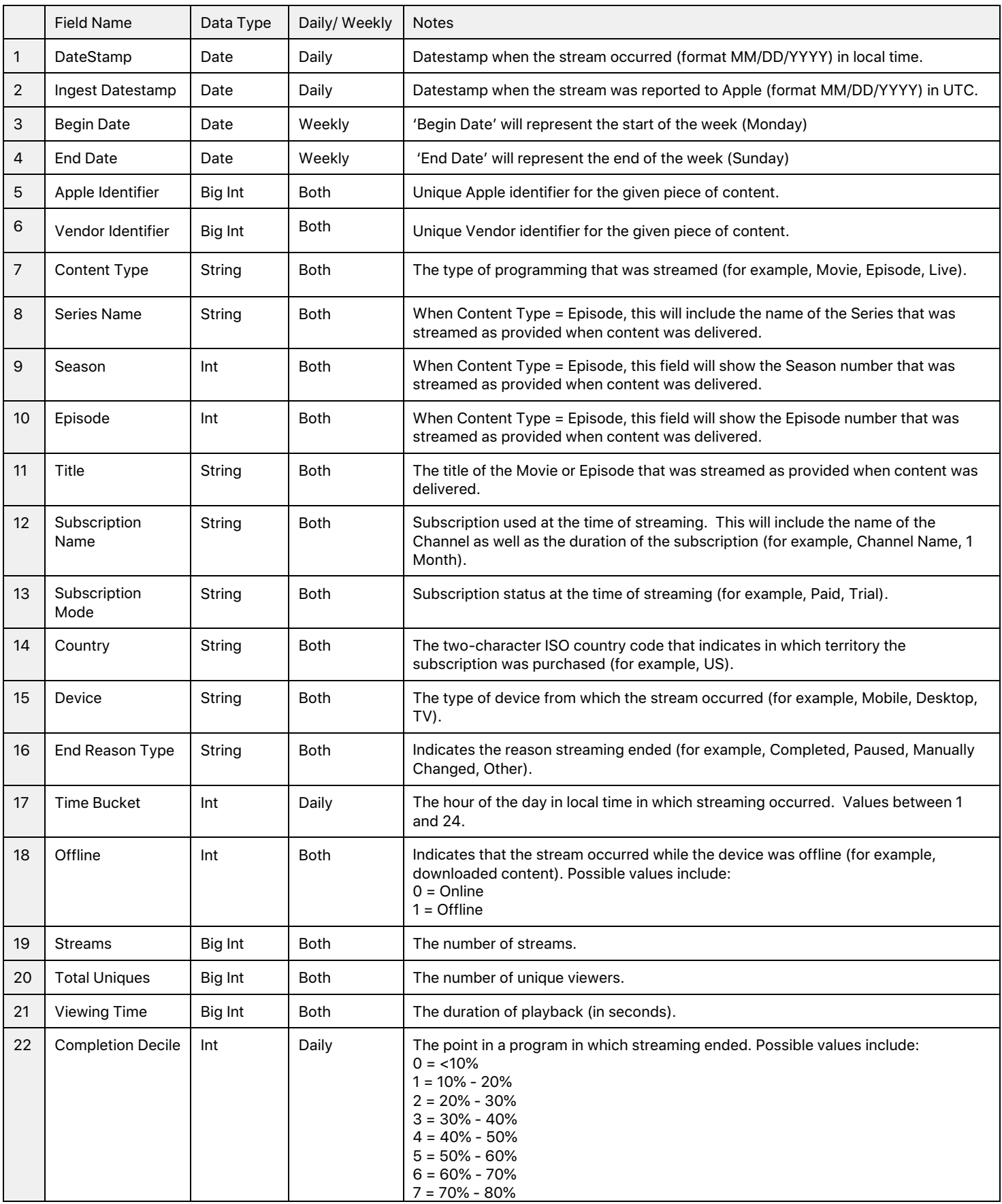

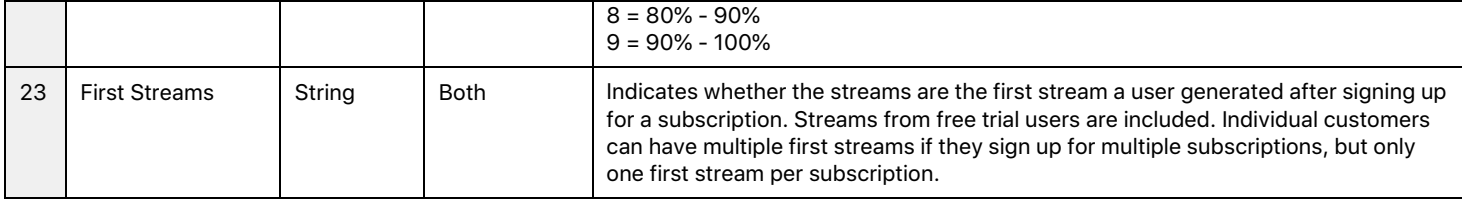

## **Sample Apple TV Channels Streams Report**

In the example below, a total of 50 subscribers watched the Pilot, and 50 watched Movie 1. Users in a paid subscription completed more of the content than users in a trial. For 10 unique users, the Pilot episode was the first stream they watched after signing up for the subscription.

The following columns are purposely excluded for clarity: Ingest Datestamp, Vendor Identifier, Content Type, Series Name, Season, Episode, Subscription Name, Country, Device, and Offline.

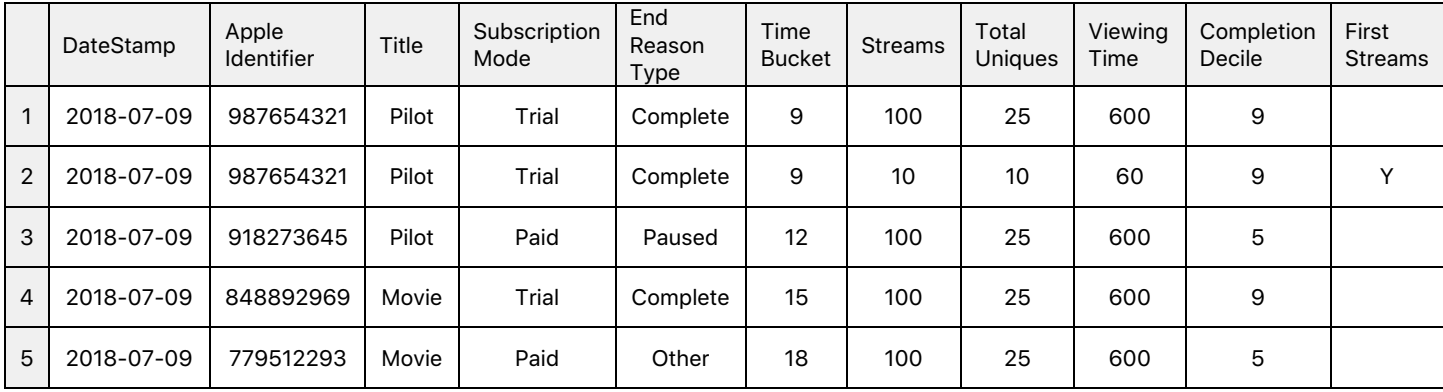

## **Apple TV Channels Subscription Summary Report**

This report provides an overview of how your subscribers are distributed on a daily basis.

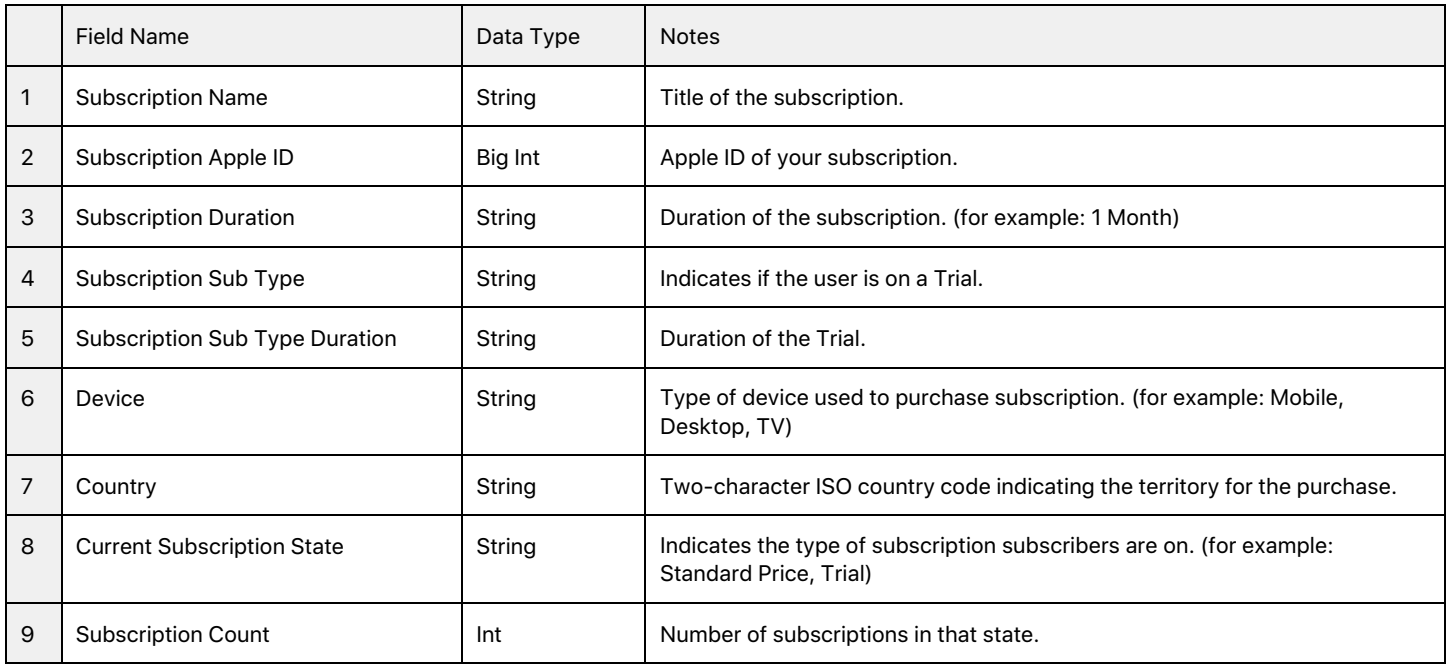

# **Sample Apple TV Channels Subscription Summary Report**

In the report below, there are subscribers from two countries, US and CA, that originated from three devices, Mobile, Desktop, and TV. Overall, there are 20 customers in a standard price subscription, and 18 in a free trial. Each of those free trials is the 1-month trial.

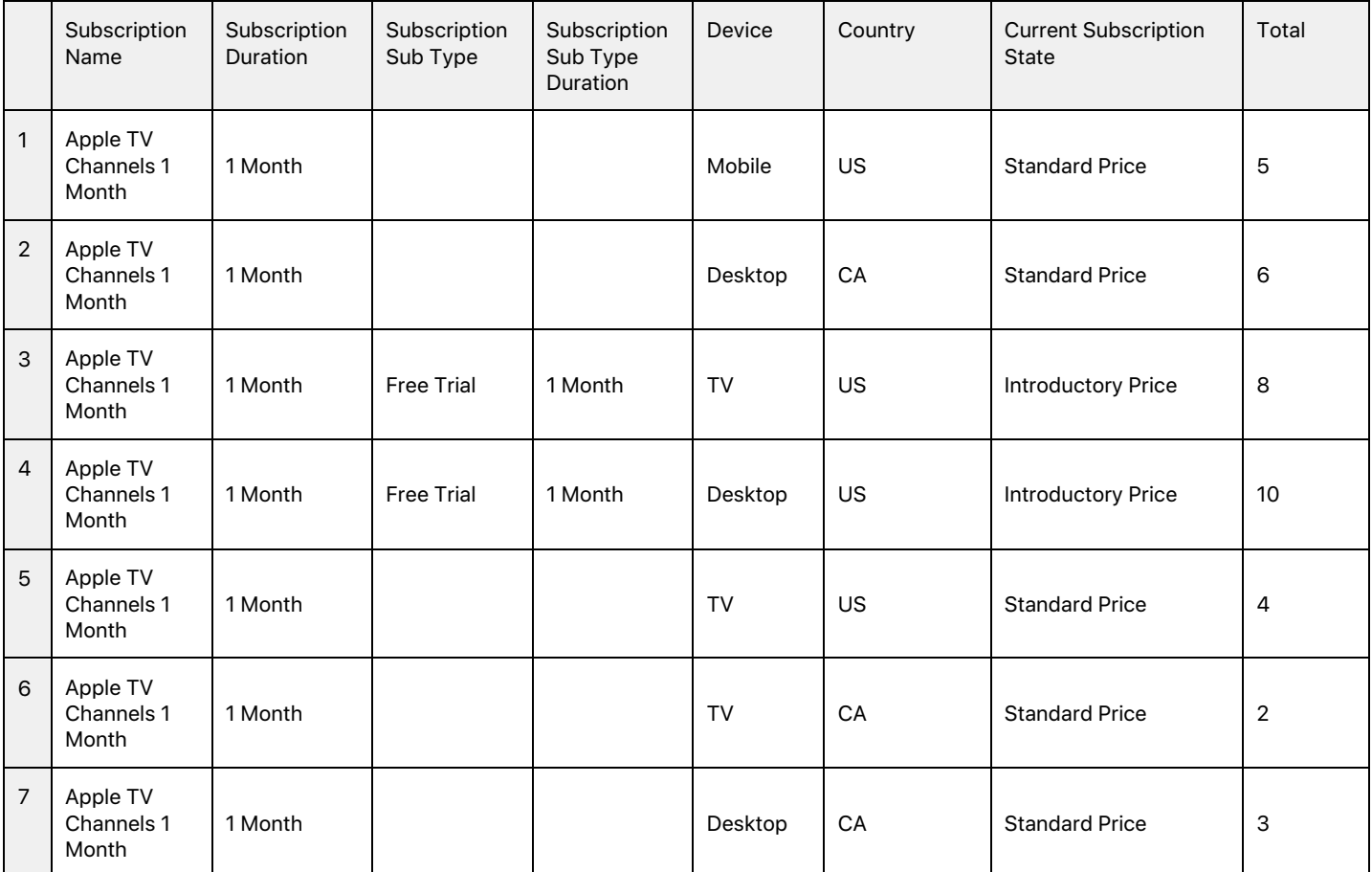

# **Apple TV Channels Subscription Event Report**

This report shows how your customers are moving through the subscription lifecycle on a daily basis.

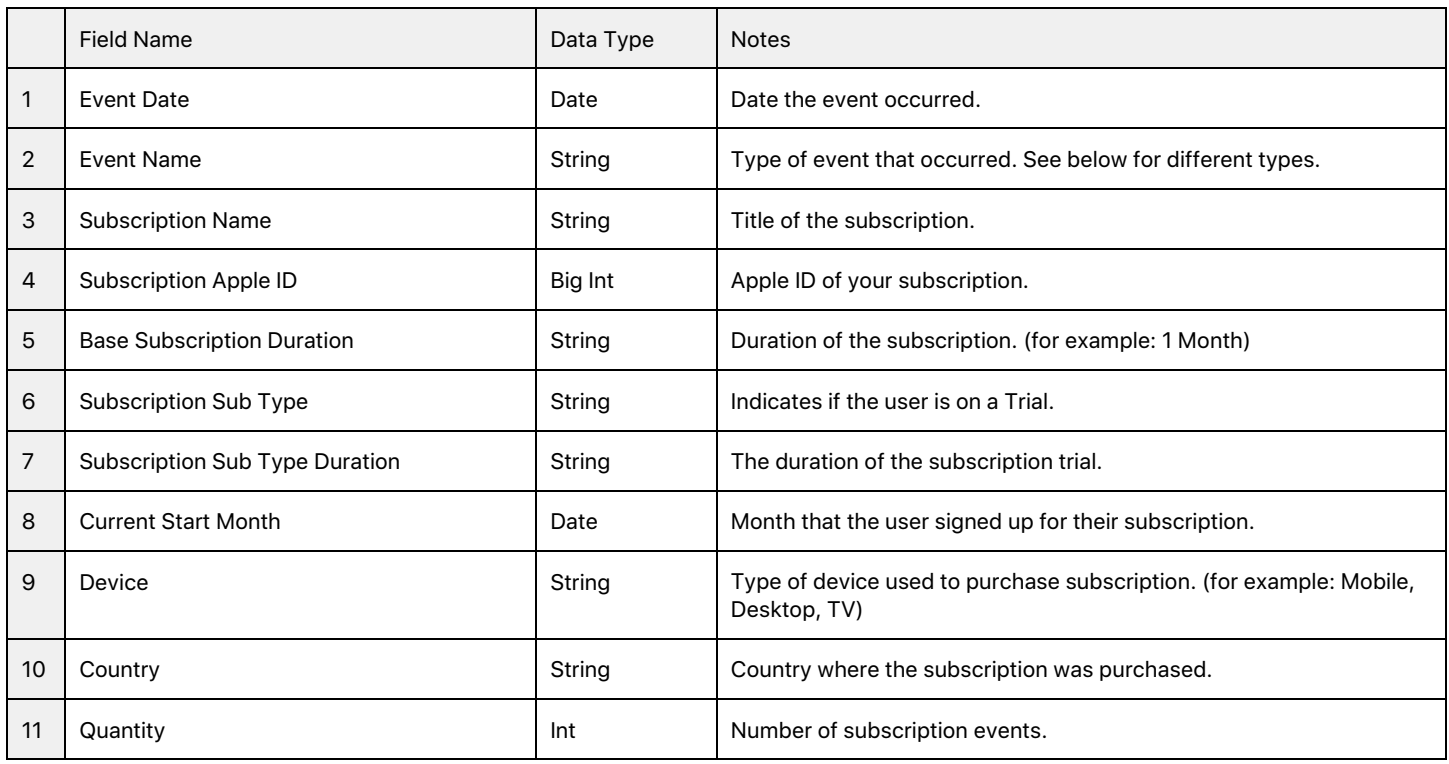

## **Subscription Events**

Below is the list of events that will be available in the Subscription Event Report.

![](_page_6_Picture_228.jpeg)

![](_page_7_Picture_75.jpeg)

# **Sample Subscription Event Report**

In this example, two users subscribed to a free trial, one converted from a free trial to a standard price, two renewed their subscription, two canceled, and two re-subscribed after a cancelation.

![](_page_8_Picture_299.jpeg)

# **Financial Report**

Payments and Financial Reports provides information on final payments made to you based on closed transactions and finalized proceeds using the Apple fiscal calendar. Financial reports only include paid transactions where we are able to collect payment from the customer.

![](_page_9_Picture_275.jpeg)

# **Sample Financial Report**

In this example, 365 subscriptions were purchased during the fiscal period from 3/31/19 - 5/4/19, leading to \$3098.85 in partner proceeds.

![](_page_10_Picture_134.jpeg)

#### **Best Practices**

#### **Estimate monthly earnings before the actual payment using 'Apple TV Channels Sales report'**

'Apple TV Channels Sales Reports' under 'Sales & Trends' section (available daily, weekly, monthly, yearly) has 'Proceeds' to help estimate the monthly proceeds before the final payment is done. The 'Financial Reports' under 'Payments & Financial Reports' section has the details which will tie to the payment for the relevant month.

#### **The 'Payments section' has the final payment made for the month**

The 'Financial Reports' under 'Payments & Financial Reports' section has the details which will tie to the payment for the relevant month but do not include taxes and exchange rates. 'Payments section' under 'Payments & Financial Reports' section has the payment for the relevant month including taxes and exchange rates.

#### **Understanding 'Subscription count' in the 'Apple TV Channels Subscription Summary Report'**

'Subscription count' gives the exact count of subscriptions in an active (Introductory Price/ Standard Price) or error (Billing retry/ Grace Period) state as of the selected date from launch.

#### **Understanding subscriber's lifecycle using 'Event Name' in 'Apple TV Channels Subscription Events Report'**

'Event Name' indicates the subscriber's movement across the subscription life cycle. Data from multiple days for an 'Event' helps you understand subscriber's subscription pattern.

#### **Understanding subscribers streaming pattern based on 'Datestamp' in the 'Apple TV Channels Streams Report'**

'Datestamp' indicates when the streaming has occurred in the subscribers local time. This helps in identifying the most viewed content on a particular day. In order to identify all the streams viewed on a particular day, download 'Apple TV Channels Streams Report' a day before the intended day (as the streams collected from different time zones have to be included) and 3 days after the intended date (to cover late arriving streams which subscribers have viewed when the device was offline).

#### **Understanding subscribers content viewing behavior based on the 'End reason type', 'Viewing time' and 'Completion decile' in the 'Apple TV Channels Streams Report'**

'End reason type' indicates the reason why subscribers have stopped viewing the content. 'Viewing time' indicates the time subscribers have viewed the content and 'completion decile' indicates the percentage of content viewed before ending it.

#### **Understanding subscribers content viewing preferences based on the 'Time bucket' and 'Device status' in the 'Apple TV Channels Streams Report'**

'Time bucket' indicates the hour of the day when subscribers view the content and 'Device status' indicates subscribers preferred viewing habit, online or offline (by downloading).

#### **Understanding the ratio between 'Streams' and 'Uniques' in 'Apple TV Channels Streams Report'**

'Uniques' defines the no. of unique users who have streamed a piece of content. A unique user can stream a piece of content multiple times in a day and streams from all the subscribers are collated under 'Streams'.

#### **Understanding 'First Streams' in the 'Apple TV Channels Streams Report'**

'First Streams', defines the first piece of content viewed by the subscribers after signing up for a subscription including trial.

# **Appendix**

### 1. 'Payments section' and 'Financial Reports'

![](_page_12_Picture_20.jpeg)

### 2. 'Apple TV Channels Sales report'

#### iTunes Connect Sales and Trends v

![](_page_12_Picture_21.jpeg)

3. 'Apple TV Channels Subscription Events Report' and 'Apple TV Channels Subscription Summary Report'

iTunes Connect Sales and Trends ~

![](_page_13_Picture_2.jpeg)

#### 4. 'Apple TV Channels Streams Report'

![](_page_13_Picture_4.jpeg)